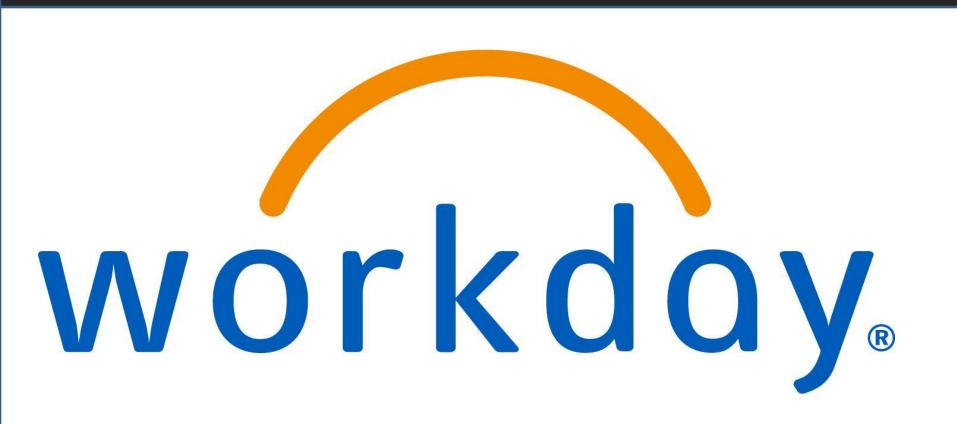

# ADVISING TRAINIG SESSION

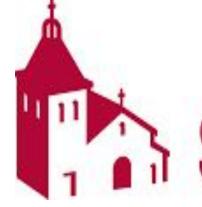

Workday Student at Santa Clara University

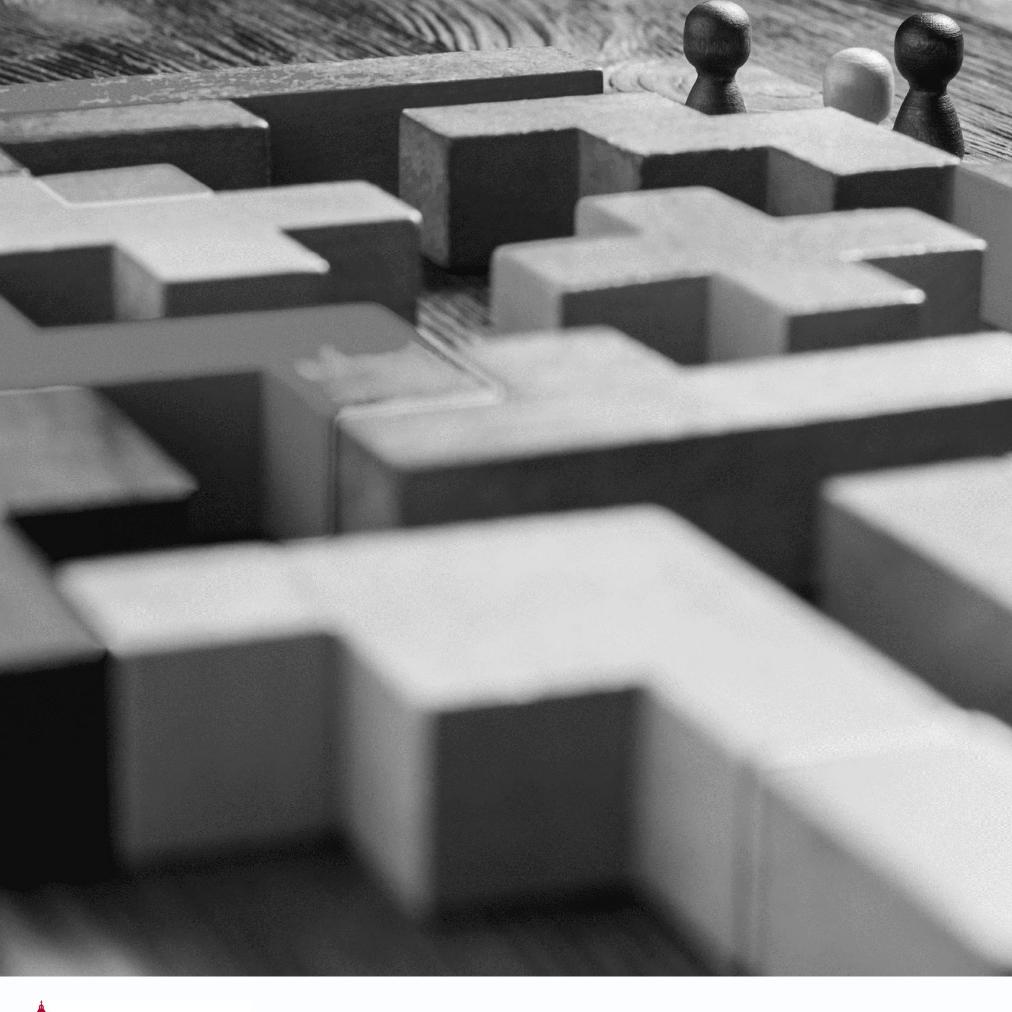

### Agenda

- Meet the Team
- Training Session Format
- Key Terms and Dates
- Process and Demo
- Hands-on activity
- Questions

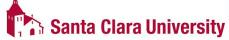

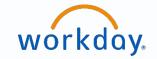

#### Meet the Training Team

| Name          | Role                                                       |
|---------------|------------------------------------------------------------|
| Garrison Dyer | Associate Dean, Academic Support Services, Drahmann Center |
| Juan Peralta  | Technology Coordinator, Drahmann Center                    |
| Carol Liu     | Senior Data Analyst, Office of the Registrar               |
| Lisa Jocewicz | Director of Graduate Programs, School of Engineering       |
| Dora Khuu     | Senior Data Analyst, Office of the Registrar               |

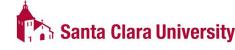

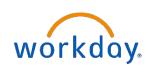

### Goals of Training

#### To learn the following Advisor tools and tasks in Workday:

- The Student Profile
  - Ability to generate a PDF of the student's record
- Academic Progress Report
- Academic Program Plan
- Student Notes
- Advising Cohorts
- Evaluate Academic Requirements

\*Access to certain tasks may be limited

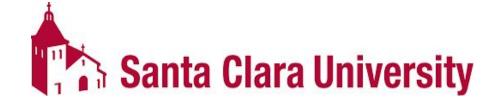

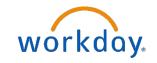

#### Training Session Format

**Questions** 

Ask questions throughout

Parking Lot

Follow-up survey

**Outline** 

Process Overview

Demo

Hands-on Activity

Resources

Step-By-Step
Guides

**Drop-in Sessions** 

Website

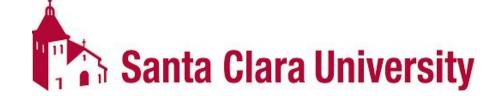

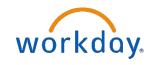

## Key Changes

- PeopleSoft- major GPA calculated from a customized course list.
  - Workday- courses that count toward degree requirements will be calculated toward the POS GPA.
- PeopleSoft Pathways are programmed as courses and units.
  - Workday Pathways are only units.
- Department Admins/Managers will manage student advisor cohort.
- PeopleSoft- Registrar's office will initiate the academic requirement overrides.
  - Workday departments will initiate the process.

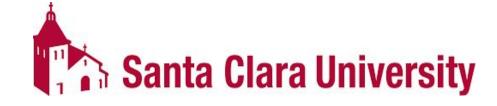

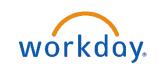

## Key Changes

- The Degree Audit is now called the Academic Progress Report. It will only update on the following triggers:
  - assign student grades
  - change student grades
  - override academic requirement
  - override requirements effective date
  - transfer credit evaluation
- Academic Progress Report nightly updates include:
  - add program of study, change primary program of study
  - matriculation
  - registration (add, drop, and withdraw)
  - remove program of study
- Glossary of Workday terms, and how they contrast with PS, will be available.
- The Workday notifications vs inbox icons!
- Workday is different from PeopleSoft/eCampus: it will take time to become familiar with the new functionality and processes; and lots of improvements will be needed

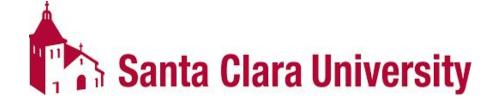

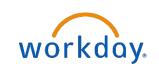

#### **KEY DATES**

- 3/6: Workday Student is Live!
- 3/20: JST Students invited to complete onboarding.
- 4/17: Undergrad Students invited to complete Fall Registration Checklist.
- 4/3-4/14: JST Student Registration.
- 4/24-5/5: Undergrad Mandatory Advising.
- May: Law Students invited to complete onboarding.
- 5/8-5/19: Undergrad Student Registration.
- June: Grad Students invited to complete onboarding.
- 6/5-6/9: Law Student Registration.
- 6/10+: Grad Student Registration
- 6/15: New Students able to login to Workday.
- July-Sept: New Students register in Workday.

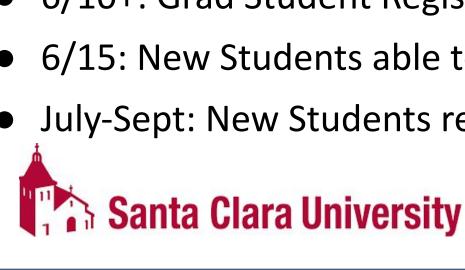

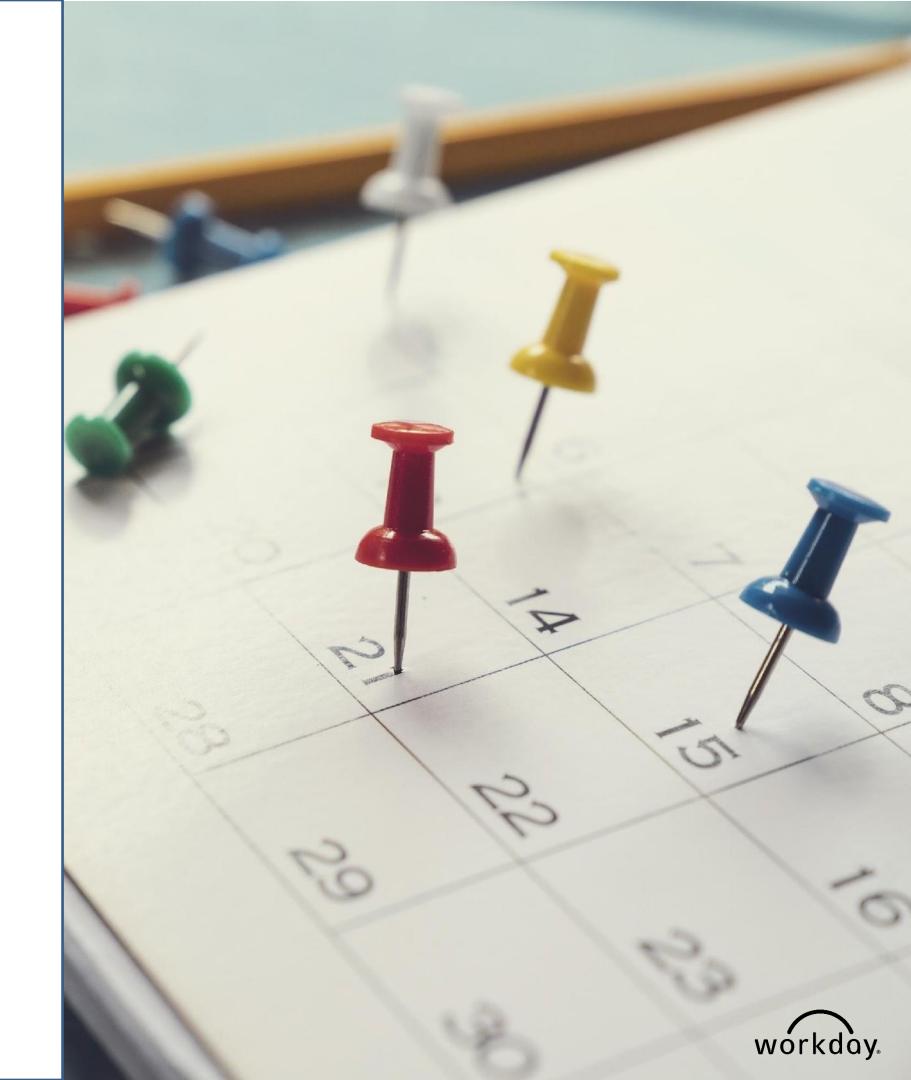

- View Student Profile
  - Generating a PDF of the student's profile
- Overview of the Academic Progress Report
  - How to filters
  - How to generate a PDF
- Managing Cohorts
  - Add/remove students from a cohort
  - View student support network
- Evaluate Academic Requirements for Student for different Programs of Study
- SCU STU Record Reports Dashboard

## DEMO & HANDS ON ACTIVITY

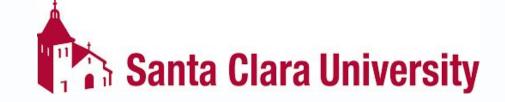

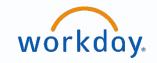

#### QUESTIONS?

Please go to https://www.scu.edu/technology/get-help/

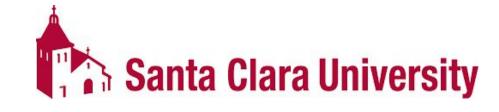

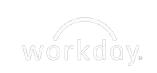

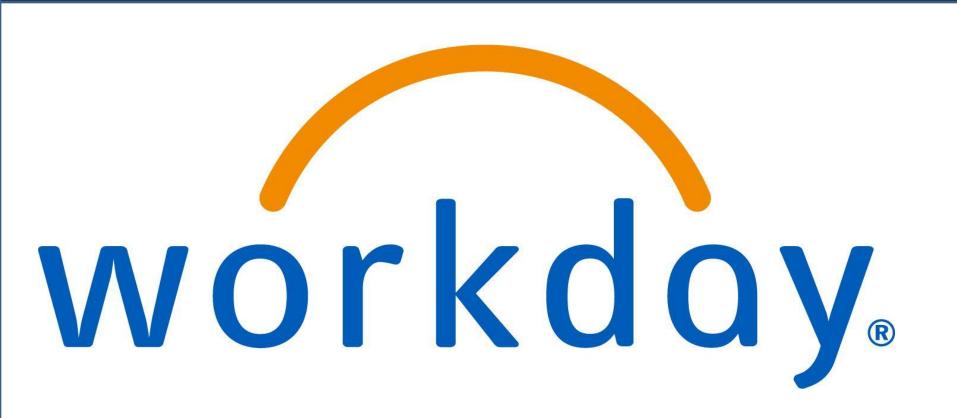

# CURRICULUM MANAGEMENT TRAINING SESSION

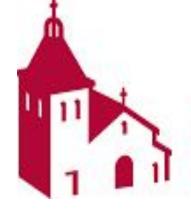

Workday Student at Santa Clara University

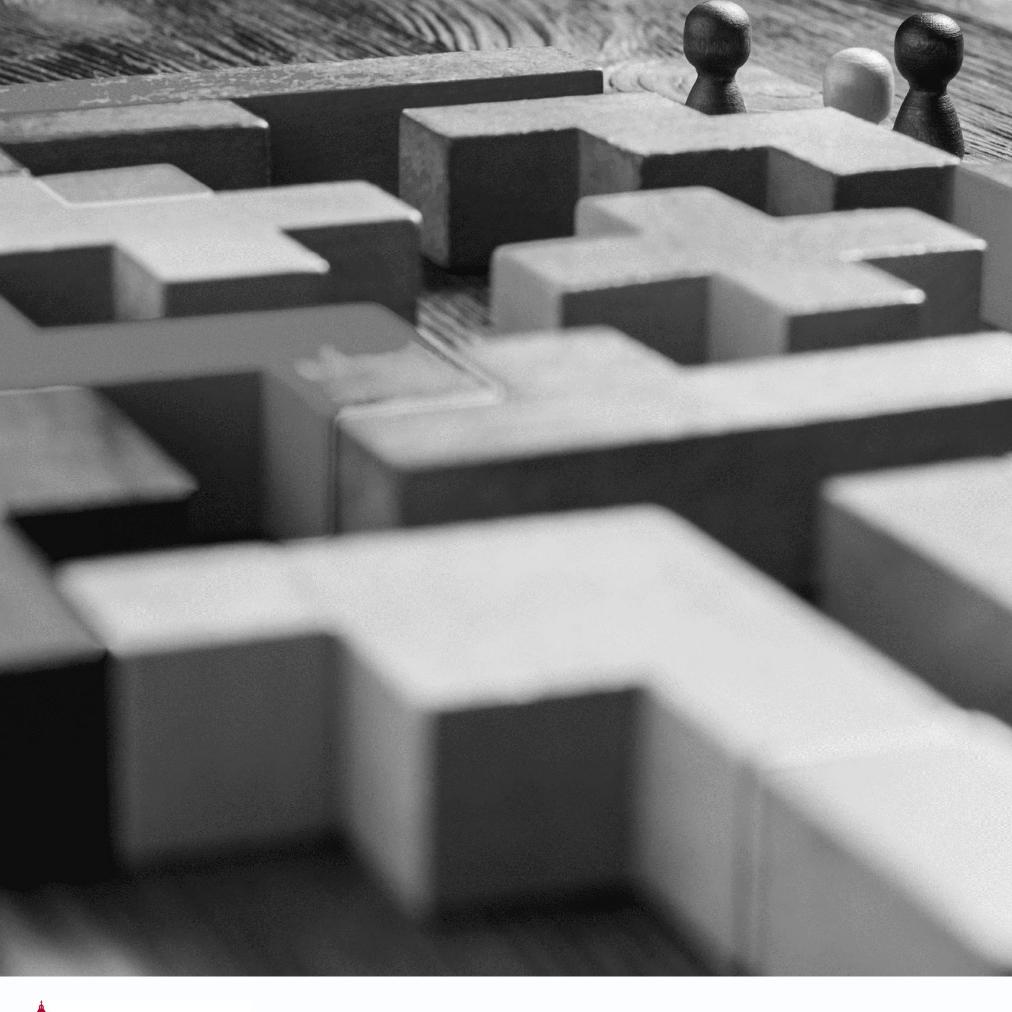

### Agenda

- Meet the Team
- Training Session Format
- Key Terms and Dates
- Process and Demo
- Hands-on activity
- Questions

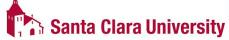

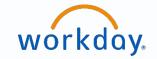

#### Meet the Training Team

| Name        | Role                                                 |
|-------------|------------------------------------------------------|
| Adora Hoose | Senior Technical Specialist, Office of the Registrar |

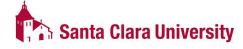

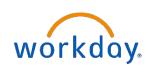

## Goals of Training

To learn the following tools and tasks in Workday:

- Edit, View, and Cancel course sections.
- View course sections
- View Course Rosters

\*Access to certain tasks may be limited

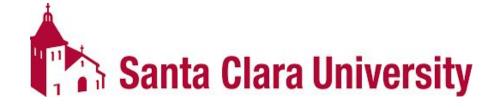

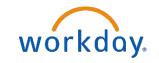

#### Training Session Format

**Questions** 

Ask questions throughout

Parking Lot

Follow-up survey

**Outline** 

Process Overview

Demo

Hands-on Activity

Resources

Step-By-Step Guides

**Drop-in Sessions** 

Website

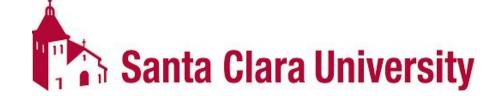

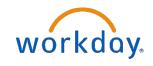

## Key Changes

| PeopleSoft                                                | Workday                                                                   |
|-----------------------------------------------------------|---------------------------------------------------------------------------|
| All changes to course sections done by Registrar's Office | Departments will have access to make updates to published Course Sections |

- Glossary of Workday terms, and how they contrast with PS, will be available.
- The Workday notifications and inbox icons should be checked daily!

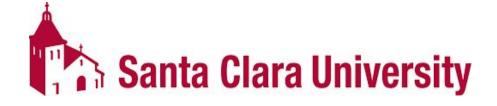

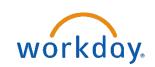

#### **KEY DATES**

- 3/6: Workday Student is Live!
- 3/20: JST Students invited to complete onboarding.
- 4/17: Undergrad Students invited to complete Fall Registration Checklist.
- 4/3-4/14: JST Student Registration.
- 4/24-5/5: Undergrad Mandatory Advising.
- May: Law Students invited to complete onboarding.
- 5/8-5/19: Undergrad Student Registration.
- June: Grad Students invited to complete onboarding.
- 6/5-6/9: Law Student Registration.
- 6/10+: Grad Student Registration
- 6/15: New Students able to login to Workday.
- July-Sept: New Students register in Workday.

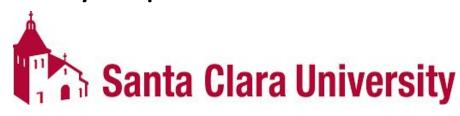

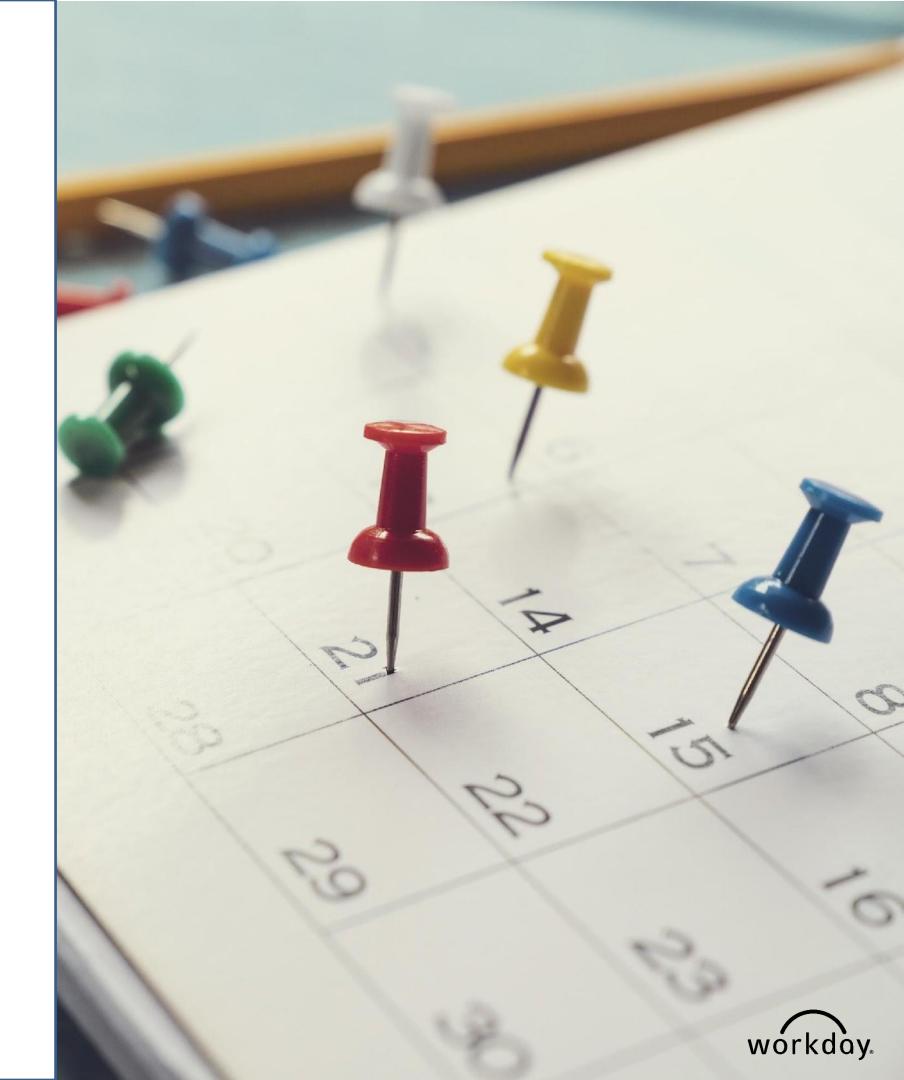

- Updates to published course sections
- View course rosters
  - RPT0171 SCU STU CUR Class
     Roster report

# DEMO & HANDS ON ACTIVITY

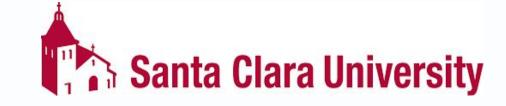

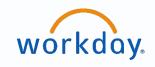

#### **QUESTIONS?**

Please go to https://www.scu.edu/technology/get-help/

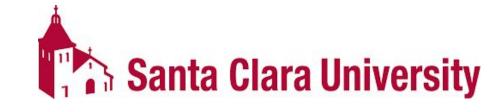

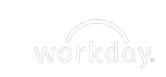

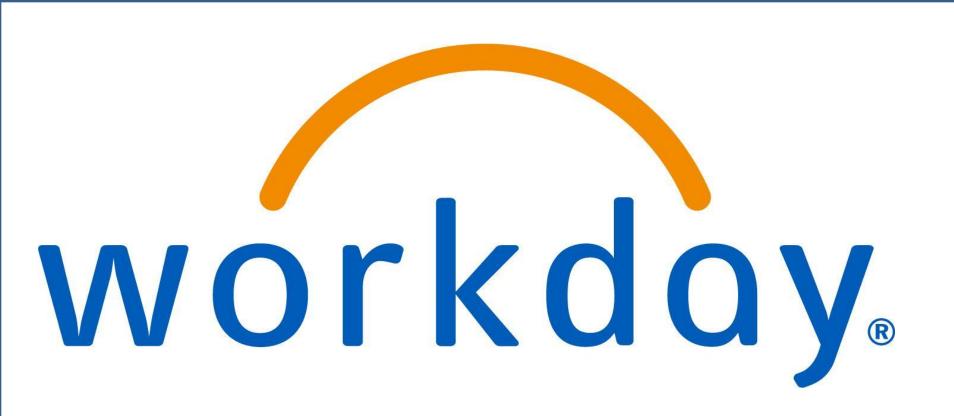

# INITIATING ACADEMIC REQUIREMENT OVERRIDES TRAINING SESSION

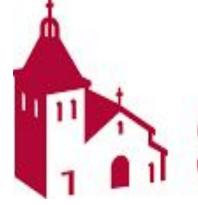

Workday Student at Santa Clara University

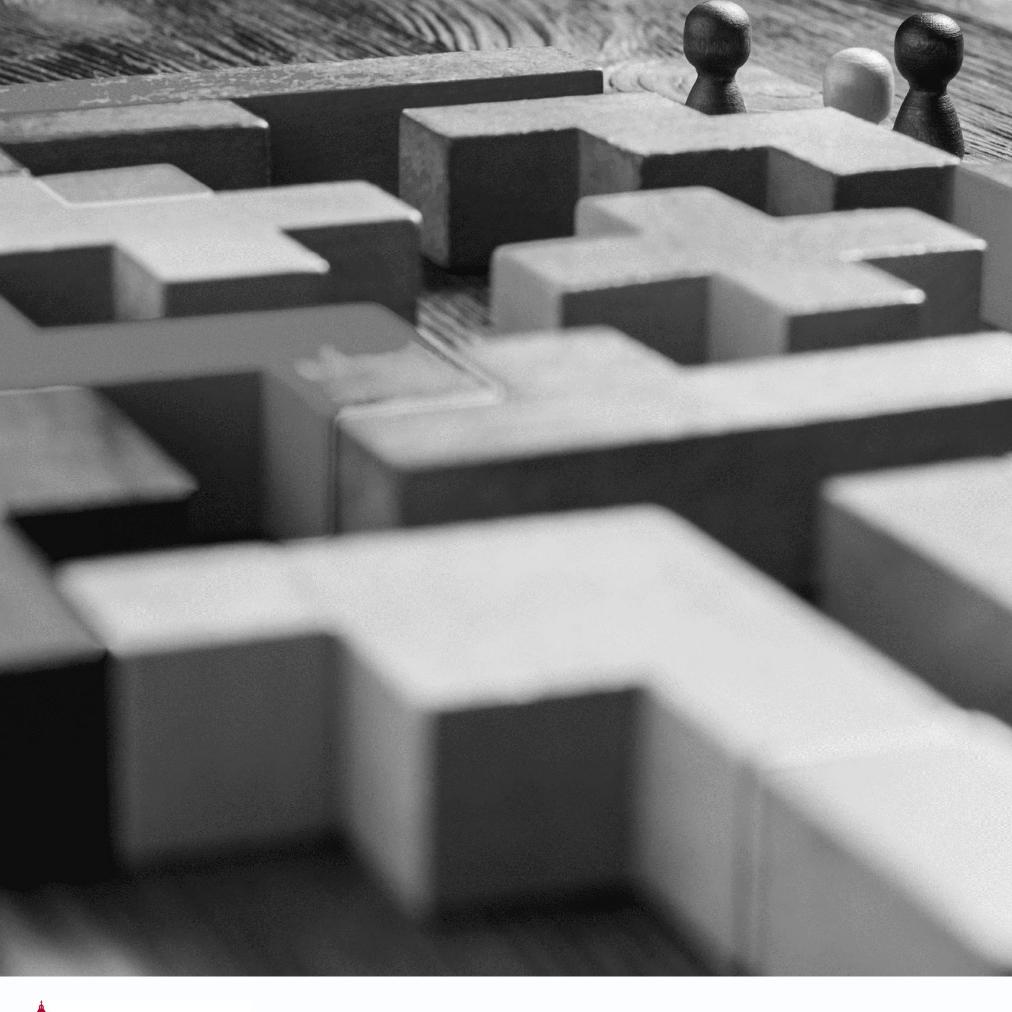

### Agenda

- Meet the Team
- Training Session Format
- Key Terms and Dates
- Process and Demo
- Hands-on activity
- Questions

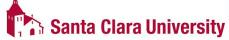

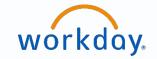

#### Meet the Training Team

| Name      | Role                                         |
|-----------|----------------------------------------------|
| Carol Liu | Senior Data Analyst, Office of the Registrar |
| Dora Khuu | Senior Data Analyst, Office of the Registrar |

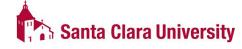

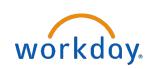

#### Goals of Training

#### To learn the following tools and/or tasks in Workday:

- Create academic requirement overrides on Academic Progress Report
- Identify when to use different override types

\*Access to certain tasks may be limited

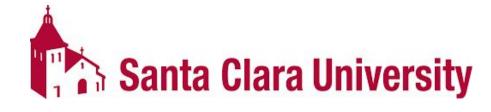

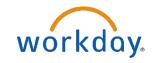

#### Training Session Format

**Questions** 

Ask questions throughout

Parking Lot

Follow-up survey

**Outline** 

Process Overview

Demo

Hands-on Activity

Resources

Step-By-Step Guides

**Drop-in Sessions** 

Website

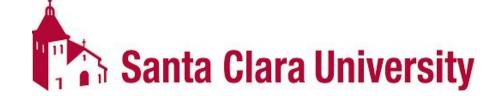

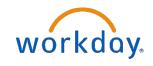

### Key Changes

- Department chairs will initiate the academic requirement overrides regarding major and minor requirements.
- The Core office will initiate the academic requirement overrides regarding core requirements.
- Glossary of Workday terms, and how they contrast with PS, will be available.
- The Workday notifications and inbox icons should be checked daily.

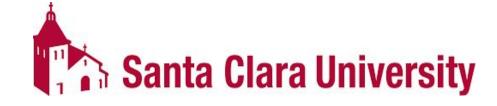

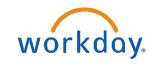

#### **KEY DATES**

- 3/6: Workday Student is Live!
- 3/20: JST Students invited to complete onboarding.
- 4/17: Undergrad Students invited to complete Fall Registration Checklist.
- 4/3-4/14: JST Student Registration.
- 4/24-5/5: Undergrad Mandatory Advising.
- May: Law Students invited to complete onboarding.
- 5/8-5/19: Undergrad Student Registration.
- June: Grad Students invited to complete onboarding.
- 6/5-6/9: Law Student Registration.
- 6/10+: Grad Student Registration

**Santa Clara University** 

- 6/15: New Students able to login to Workday.
- July-Sept: New Students register in Workday.

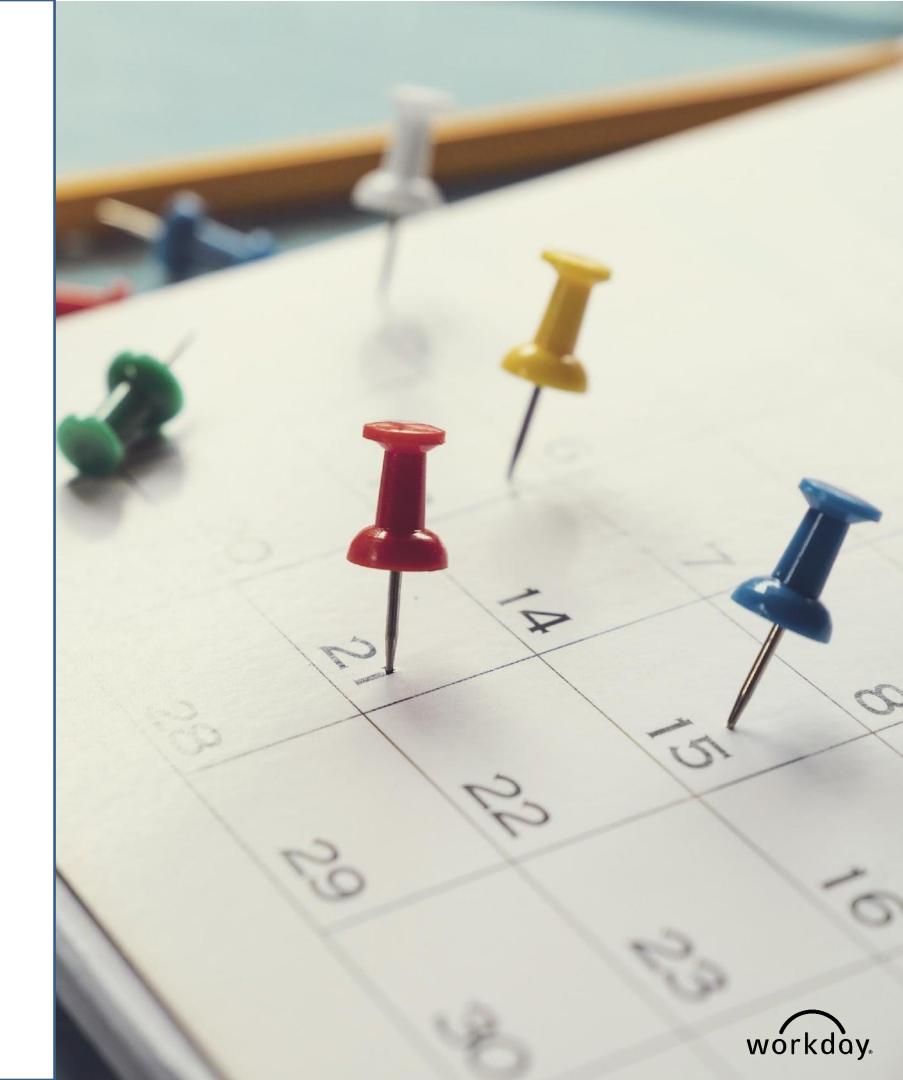

- Assign course to requirement type overrides
- Adjust course count
- Adjust units
- Waive requirement (1) regular requirement (2) non-course requirements

# DEMO & HANDS ON ACTIVITY

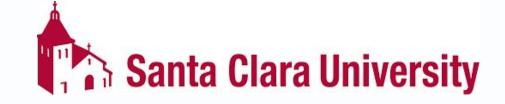

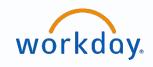

#### QUESTIONS?

Please go to https://www.scu.edu/technology/get-help/

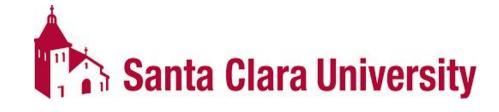

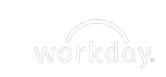

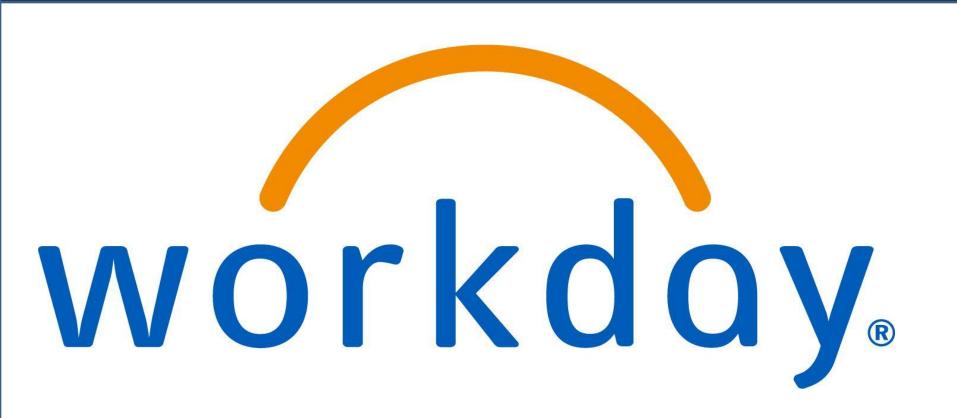

# TEACHING APPLICATION TRAINING SESSION

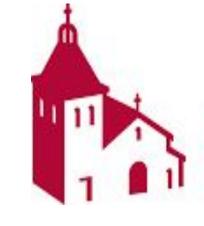

Workday Student at Santa Clara University

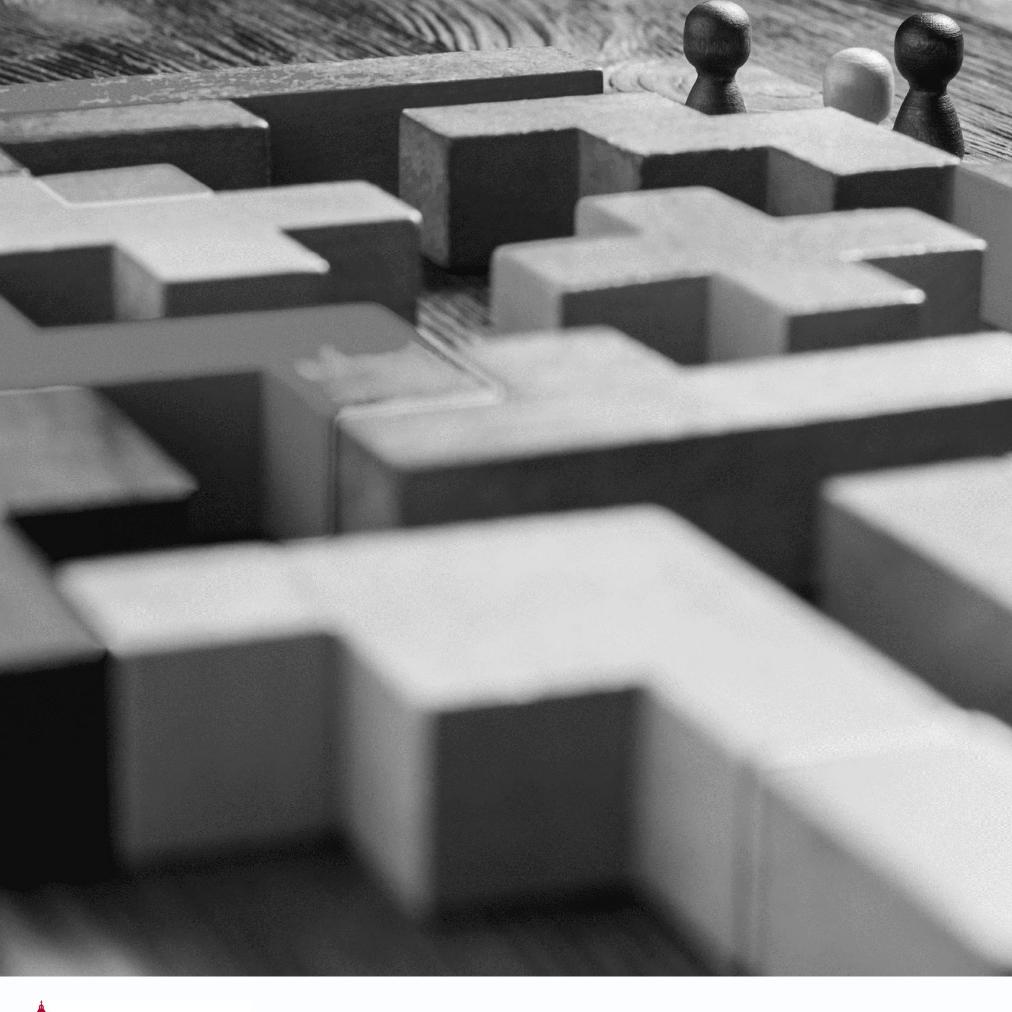

### Agenda

- Meet the Team
- Training Session Format
- Key Terms and Dates
- Process and Demo
- Hands-on activity
- Questions

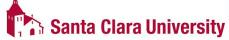

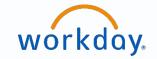

#### Meet the Training Team

| Name        | Role                                                 |
|-------------|------------------------------------------------------|
| Adora Hoose | Senior Technical Specialist, Office of the Registrar |

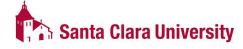

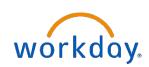

#### Goals of Training

#### To learn the following tools and tasks in Workday:

- View course rosters, sections, and schedules
- View Advisees
- Assign grades
- The Student Profile
- Approving Prerequisite Override Requests

\*Access to certain tasks may be limited

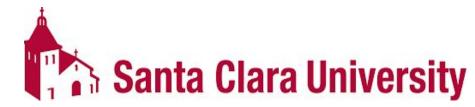

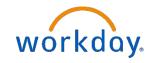

#### Training Session Format

**Questions** 

Ask questions throughout

Parking Lot

Follow-up survey

**Outline** 

Process Overview

Demo

Hands-on Activity

Resources

Step-By-Step Guides

**Drop-in Sessions** 

Website

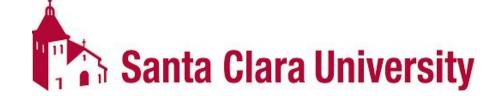

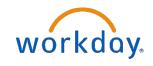

### Key Changes

- In Workday you can submit partial grades. Once a grade is submitted it is instantly posted and the student can view it.
- Course rosters have additional information (ex: student pronouns).
- When students submit requests for prerequisite overrides, the request will only go to the instructor to approve.
- Cannot email students using Workday from the course roster.
- Glossary of Workday terms, and how they contrast with PS, will be available.
- The Workday notifications and inbox icons should be checked daily!

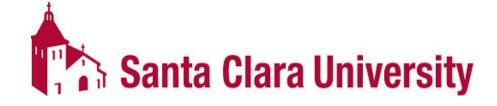

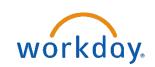

#### **KEY DATES**

- 3/6: Workday Student is Live!
- 3/20: JST Students invited to complete onboarding.
- 4/17: Undergrad Students invited to complete Fall Registration Checklist.
- 4/3-4/14: JST Student Registration.
- 4/24-5/5: Undergrad Mandatory Advising.
- May: Law Students invited to complete onboarding.
- 5/8-5/19: Undergrad Student Registration.
- June: Grad Students invited to complete onboarding.
- 6/5-6/9: Law Student Registration.
- 6/10+: Grad Student Registration
- 6/15: New Students able to login to Workday.
- July-Sept: New Students register in Workday.

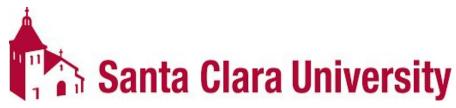

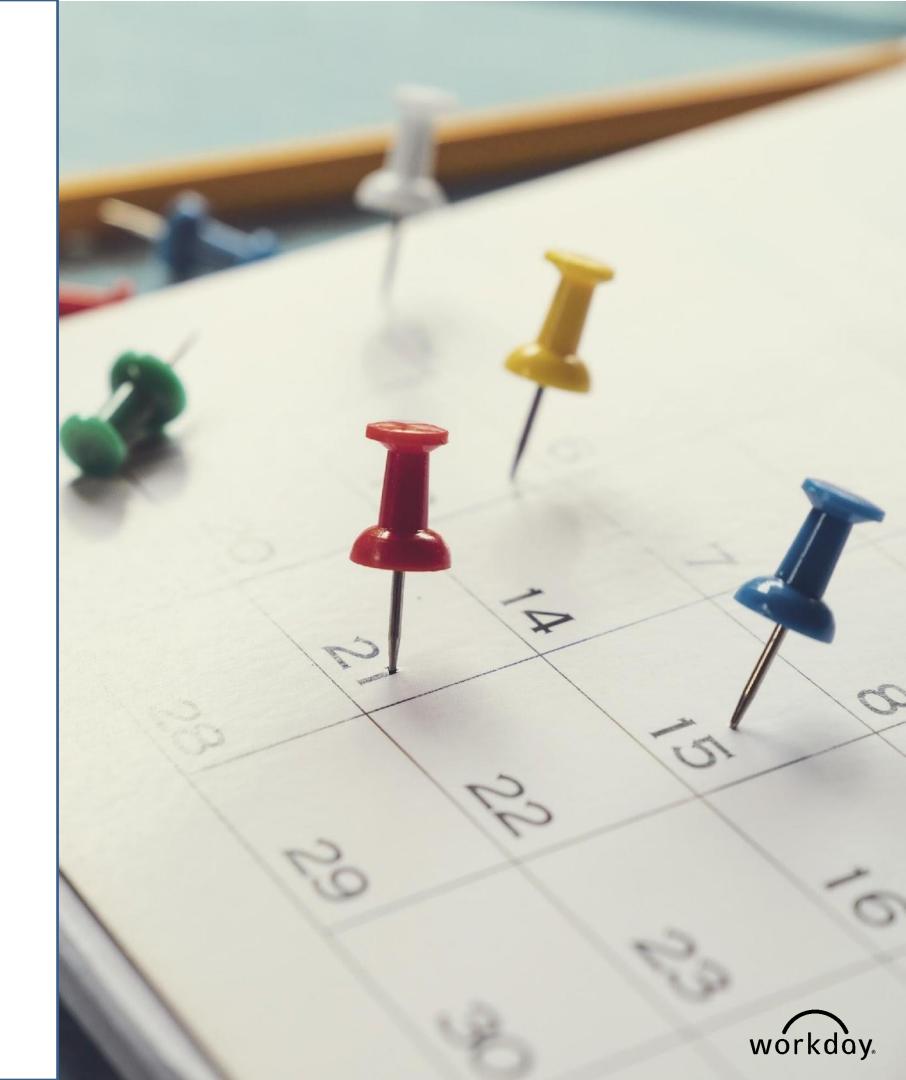

- Searching for a student.
- Explore the Student Profile.
- Explore the *Teaching* & Advising App.
- Search for courses using STU Find Course Sections.
- Prerequisite Override Requests

# DEMO & HANDS ON ACTIVITY

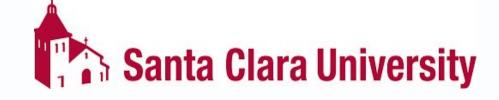

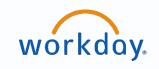

#### **QUESTIONS?**

Please go to https://www.scu.edu/technology/get-help/

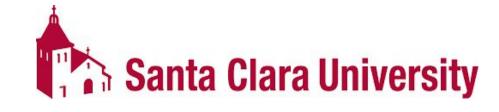

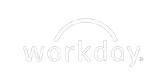

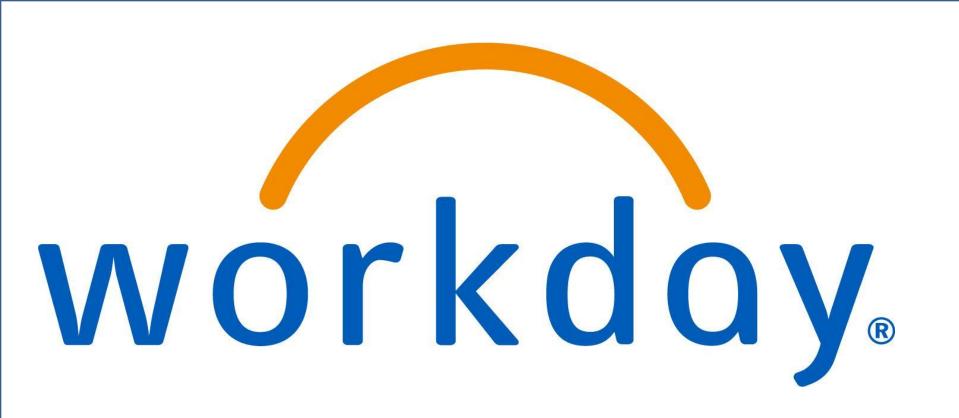

# MANAGING A STUDENT RECORD TRAINING SESSION

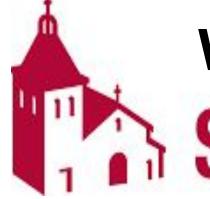

Workday Student at

Santa Clara University

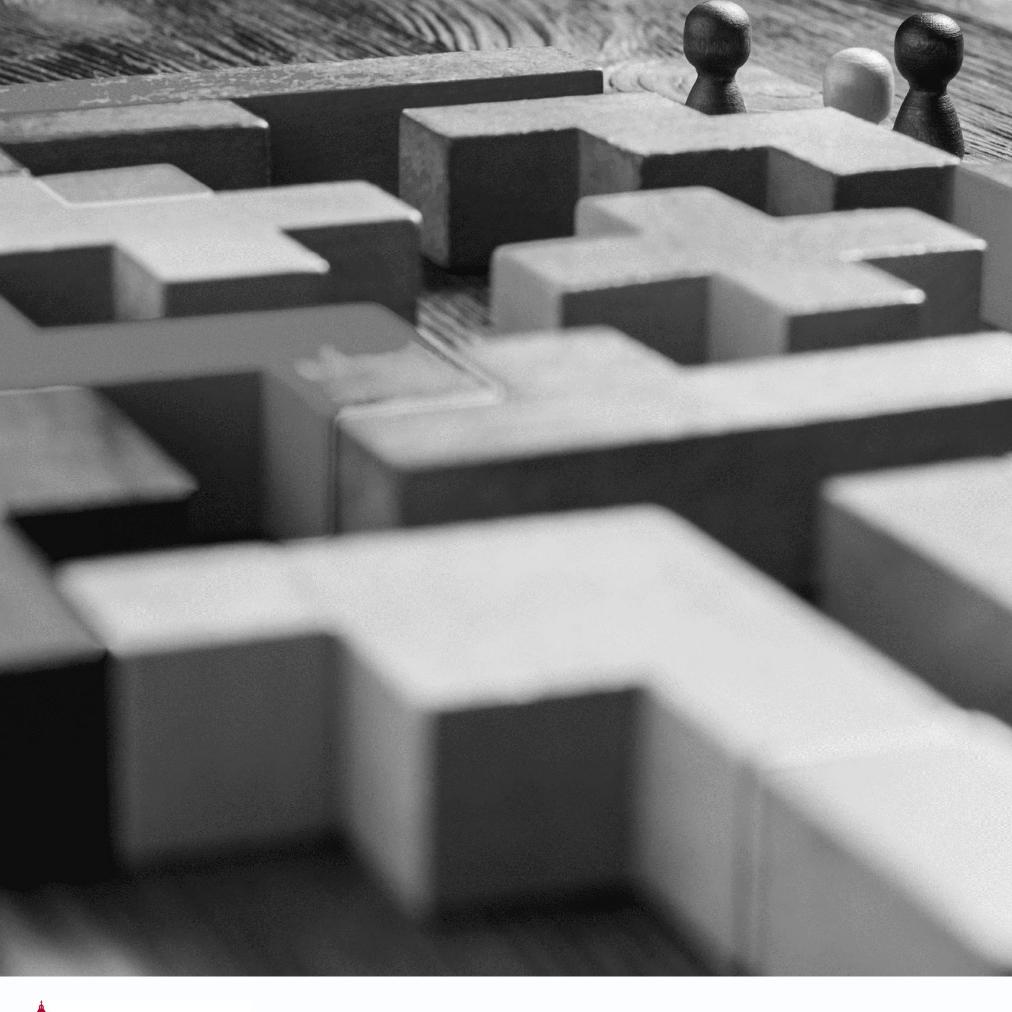

#### Agenda

- Meet the Team
- Training Session Format
- Key Terms and Dates
- Process and Demo
- Hands-on activity
- Questions

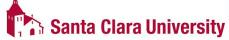

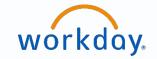

#### Meet the Training Team

| Name                   | Role                                                |
|------------------------|-----------------------------------------------------|
| Mary Shenouda-Williams | Senior Associate Registrar, Office of the Registrar |
| Duane Voigt            | University Registrar, Office of the Registrar       |

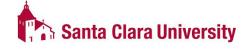

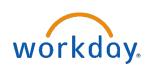

#### Goals of Training

#### Learn:

- Basic management of student records\*
  - Ability to generate a PDF of the student's record
- Registering and dropping classes
- To view unofficial transcripts
- To review transfer credit
- Evaluating academic progress and program completion
- Utilize resources available to you (eg. Quick Reference Guides (QRGs), Glossary of Terms, Menu, Favorites)
- and the last goal of training...

\*Access to certain tasks may be limited

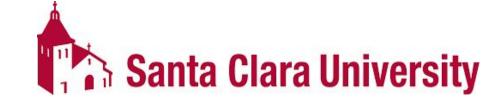

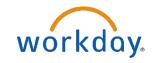

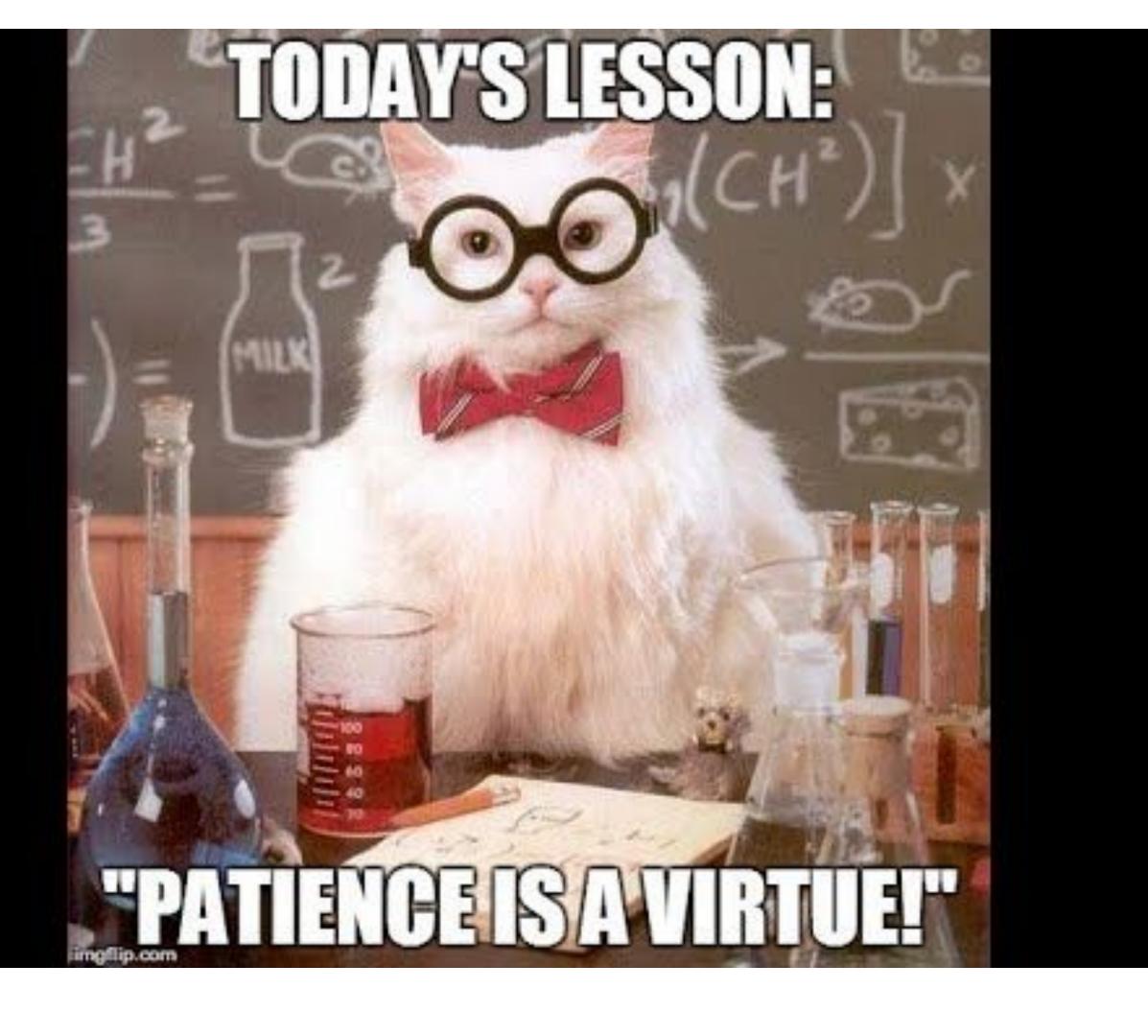

#### Training Session Format

**Questions** 

Ask questions throughout

Parking Lot

Follow-up survey

**Outline** 

Process Overview

Demo

Hands-on Activity

Resources

Step-By-Step Guides

**Drop-in Sessions** 

Website

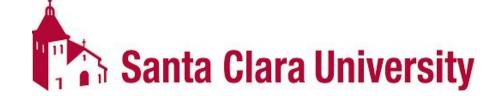

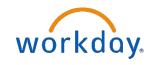

## Key Changes

- Permission numbers are no longer used. Instead they are called "Tokens".
  - Student request to override prerequisites will go to the instructor for approval.
- Department Admins/Managers will manage student advisor cohorts (there is a Cohort Management training session).
- Academic Progress report will only update on the following triggers:
  - assign student grades
  - change student grades
  - override academic requirement
  - override requirements effective date
  - transfer credit evaluation

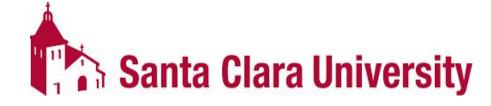

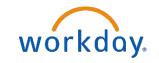

## Key Changes

- Academic Progress report nightly updates include:
  - add program of study
  - change program of study
  - matriculation
  - registration (add, drop, and withdraw)
  - remove program of study
- Glossary of Workday terms, and how they contrast with PS, will be available.
- The Workday notifications vs inbox icons.
- Workday is different from PeopleSoft/eCampus: it will take time to become familiar with the new functionality and processes; and lots of improvements will be needed

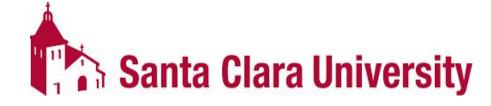

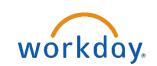

#### **KEY DATES**

- 3/6: Workday Student is Live!
- 3/20: JST Students invited to complete onboarding.
- 4/17: Undergrad Students invited to complete Fall Registration Checklist.
- 4/3-4/14: JST Student Registration.
- 4/24-5/5: Undergrad Mandatory Advising.
- May: Law Students invited to complete onboarding.
- 5/8-5/19: Undergrad Student Registration.
- June: Grad Students invited to complete onboarding.
- 6/5-6/9: Law Student Registration.
- 6/10+: Grad Student Registration
- 6/15: New Students able to login to Workday.
- July-Sept: New Students register in Workday.

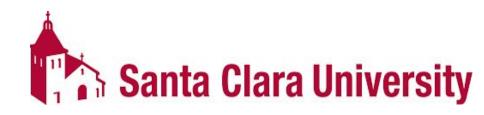

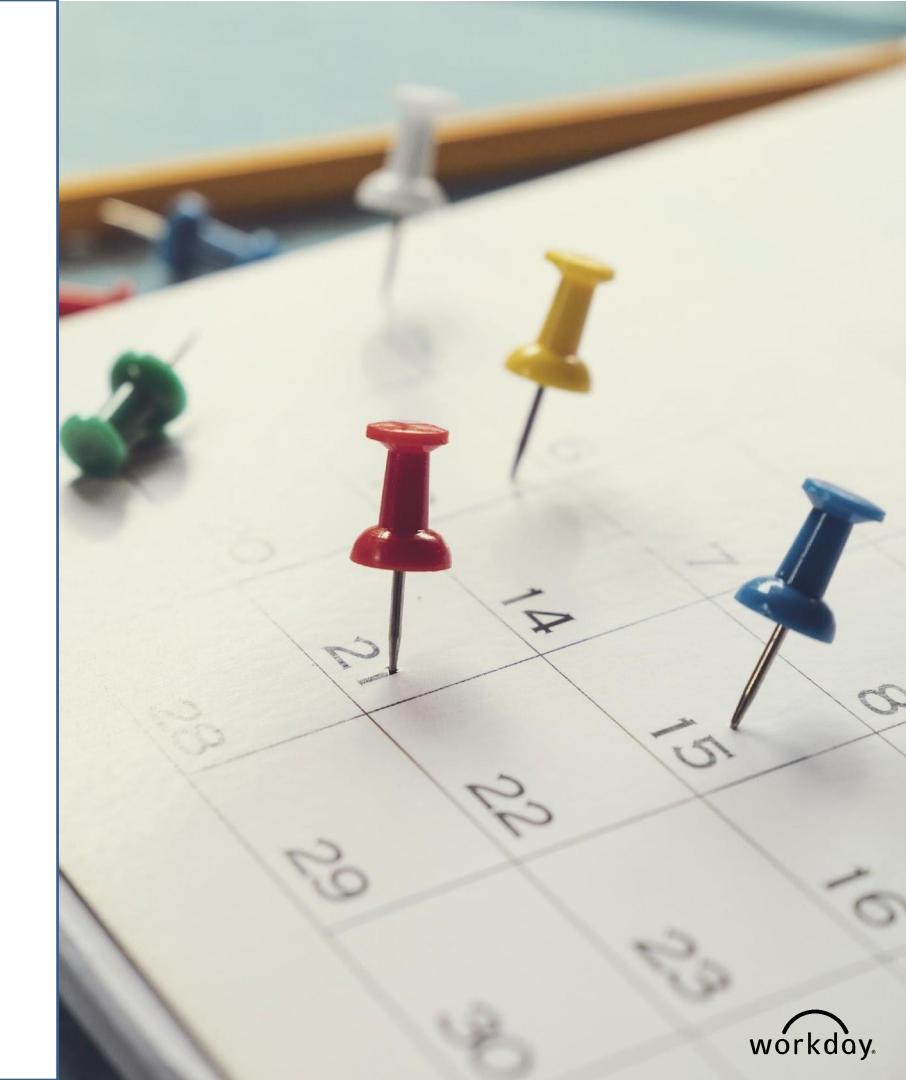

- Different ways to search for a record
  - Type "Student:" [NAME]
  - Type "Studentid:" [ID]
- Go to "Find Academic Records"
- Reviewing a Student's Profile
- Generating a PDF of the student's profile
- Add courses
- Generating unofficial transcript
- Department Admin for SCU Record Reports Dashboard

## DEMO & HANDS ON ACTIVITY

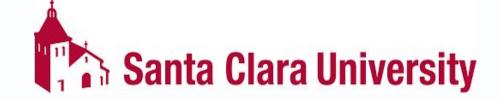

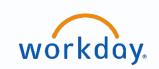

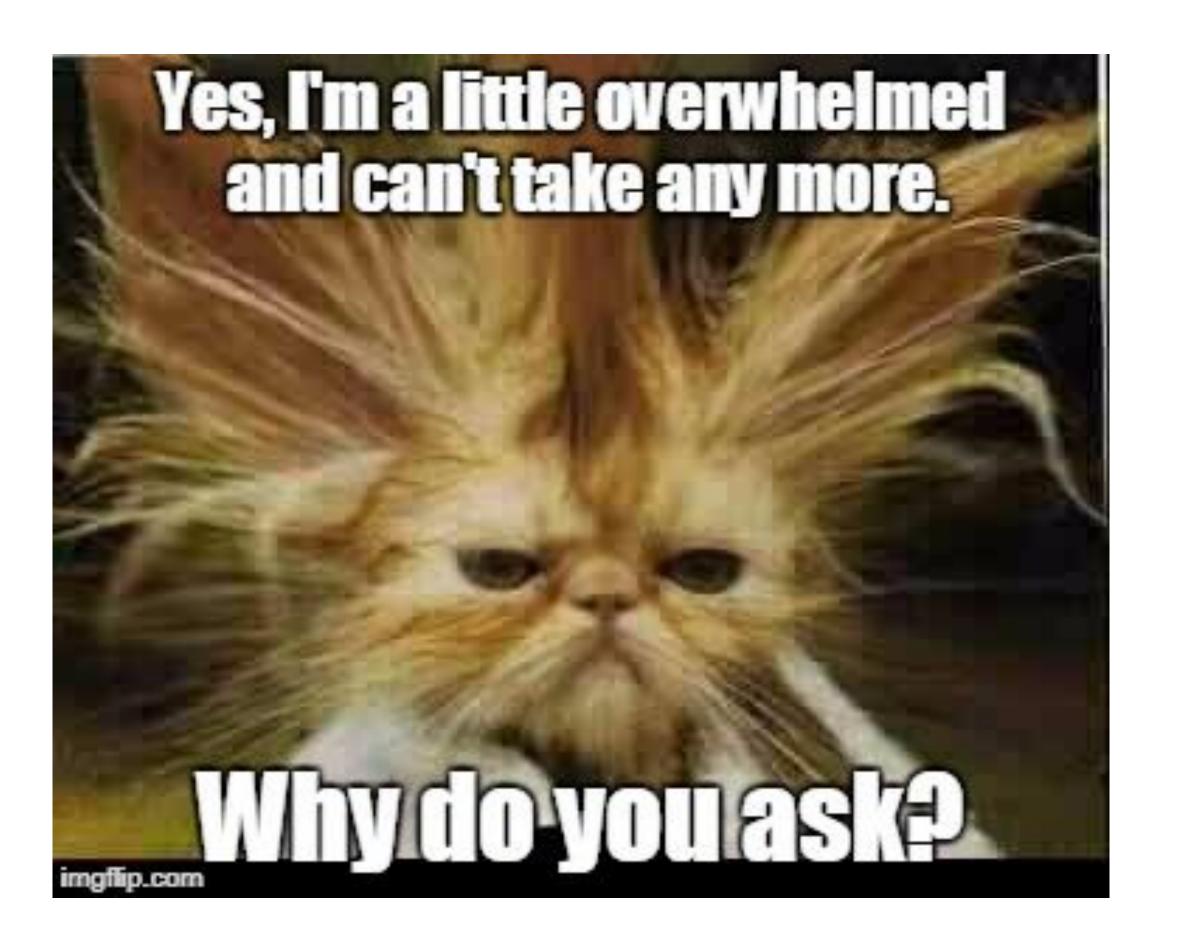

#### QUESTIONS?

Please go to https://www.scu.edu/technology/get-help/

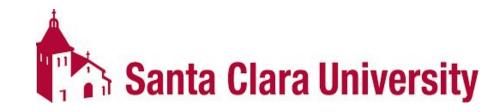

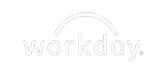